# NPort P5150A Series Quick Installation Guide

#### Edition 2.0, December 2015

#### Technical Support Contact Information www.moxa.com/support

#### Moxa Americas:

Toll-free: 1-888-669-2872 Tel: 1-714-528-6777 Fax: 1-714-528-6778

#### Moxa Europe:

Tel: +49-89-3 70 03 99-0 Fax: +49-89-3 70 03 99-99

#### Moxa India:

Tel: +91-80-4172-9088 Fax: +91-80-4132-1045 <u>Moxa China (Shanghai office)</u>: Toll-free: 800-820-5036 Tel: +86-21-5258-9955 Fax: +86-21-5258-5505

#### Moxa Asia-Pacific:

Tel: +886-2-8919-1230 Fax: +886-2-8919-1231

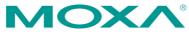

© 2015 Moxa Inc. All rights reserved.

P/N: 1802051501011

# Overview

NPort P5150A series device servers are compact, palm-sized data communication devices that allow you to control RS-232/422/485 serial devices over a TCP/IP-based Ethernet.

NOTE "-T" indicates an extended temperature model.

### Package Checklist

Before installing the NPort P5150A series device server, verify that the package contains the following items:

- 1 NPort P5150A serial device server
- 4 stick-on pads
- Document & Software CD
- Quick Installation Guide
- Product Warranty Statement

#### **Optional Accessory**

DK-35A: DIN-Rail Mounting Kit (35 mm)

Notify your sales representative if any of the above items are missing or damaged.

### Hardware Introduction

As shown in the following figures, NPort P5150A series device servers have one male DB9 port for transmitting RS-232/422/485 serial data.

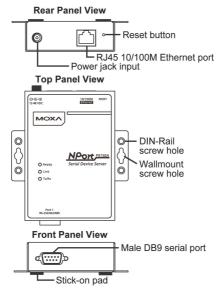

**Reset Button**—<u>Press and hold the Reset button for 5 seconds to load</u> <u>factory defaults</u>: Use a pointed object, such as a straightened paper clip or toothpick, to depress the reset button. This will cause the Ready LED to blink on and off. Once the Ready LED stops blinking (after about 5 seconds), release the reset button and the device server will start to load the factory defaults.

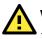

# WARNING

- The equipment is designed for in-building installation only and is not intended to be connected to exposed (outside plant) networks.
- 2. This equipment is intended to be used in a Restricted Access Location.
- This product is intended to be supplied by an UL60950-1 and IEC60950-1 certified Power Unit marked "LPS" and rated output rating: 12 to 48 VDC, 0.18 A minimum, 75°C.

**LED Indicators**—NPort P5150A's top panel has three LED indicators, which are described in the following table.

| LED<br>Name | LED<br>Color | LED Function                                                      |                                                                               |  |
|-------------|--------------|-------------------------------------------------------------------|-------------------------------------------------------------------------------|--|
| Ready       | Red          | Steady on:                                                        | Power is on and the NPort is booting up.                                      |  |
|             |              | Blinking:                                                         | Indicates an IP conflict, or DHCP or BOOTP server is not responding properly. |  |
|             | Green        | Steady on:                                                        | Power is on and the NPort is functioning normally.                            |  |
|             |              | Blinking:                                                         | The NPort has been located by the NPort<br>Administrator's Location function. |  |
|             | Off          | Power is off, or a power error.                                   |                                                                               |  |
| Link        | Orange       | 10 Mbps Ethernet connection.                                      |                                                                               |  |
|             | Green        | 100 Mbps Ethernet connection.                                     |                                                                               |  |
|             | Off          | Ethernet cable is disconnected.                                   |                                                                               |  |
|             | Orange       | Serial port is receiving data.                                    |                                                                               |  |
| Tx/Rx       | Green        | Serial port is transmitting data.                                 |                                                                               |  |
|             | Off          | No data is being transmitted or received through the serial port. |                                                                               |  |

#### Adjustable pull high/low resistor and terminator for RS-485

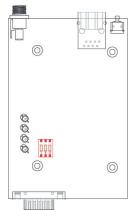

Remove the NPort P5150A's top cover and you will find DIP switches to adjust each serial port's pull-high, pull-low, and terminator. Do not use the 1 K $\Omega$  setting with RS-232 mode, as doing so will degrade the RS-232 signals and shorten the communications range.

| ON |   |   |  |
|----|---|---|--|
|    |   |   |  |
| 1  | 2 | 3 |  |
|    |   |   |  |

| SW  | 1                  | 2                 | 3          |
|-----|--------------------|-------------------|------------|
|     | Pull-high resistor | Pull-low resistor | Terminator |
| ON  | 1 KΩ               | 1 KΩ              | 120 Ω      |
| OFF | *150 KΩ            | *150 KΩ           | *_         |

\*Default

# Hardware Installation Information

**STEP 1**: After removing the NPort P5150A series device server from the box, if you are not using a PoE switch, the first thing you should do is connect the power adaptor.

**STEP 2**: Connect the NPort P5150A series device server to a network. Use a standard straight-through Ethernet cable to connect to a PoE switch.

**STEP 3**: Connect the NPort P5150A series device server's serial port to a serial device.

STEP 4: Placement options.

In addition to placing the NPort P5150A on a desktop or other horizontal surface, you may also make use of the DIN-Rail or Wall Mount options, as illustrated below.

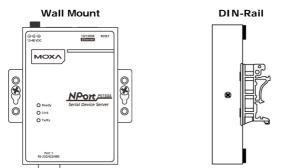

#### Software Installation Information

To install **NPort Administration Suite**, insert the **NPort Document & Software CD** into your computer's CD-ROM drive. Once the **NPort Installation CD** window opens, click on the **Software** folder, and then follow the instructions on the screen.

To view detailed information about **NPort Administration Suite**, click on the **Documents** folder, and then select "NPort P5150A Series User's Manual" to open the pdf version of the user's guide.

# **Pin Assignments**

### Ethernet Port Pinouts

| Pin No. | Ethernet |
|---------|----------|
| 1       | Tx+      |
| 2       | Tx-      |
| 3       | Rx+      |
| 6       | Rx-      |

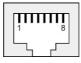

### NPort P5150A-DB9 male (RS-232/422/485) port pinouts

| Pin No. | RS-232 | RS-422/485-4W | RS-485-2W |
|---------|--------|---------------|-----------|
| 1       | DCD    | TxD-(A)       | -         |
| 2       | RxD    | TxD+(B)       | -         |
| 3       | TxD    | RxD+(B)       | Data+(B)  |
| 4       | DTR    | RxD-(A)       | Data-(A)  |
| 5       | GND    | GND           | GND       |
| 6       | DSR    | -             | -         |
| 7       | RTS    | -             | -         |
| 8       | CTS    | -             | -         |
| 9       | -      | -             | -         |

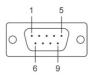

# **Specifications**

| Power Requirements       |                                                                       |
|--------------------------|-----------------------------------------------------------------------|
| Power Input              | 12 to 48 VDC (Supplied by power adapter) or 48 VDC (Supplied by PoE.) |
| Power Consumption        | 125 mA @ 12V, 40 mA @ 48 VDC (Supplied by                             |
|                          | power adapter)                                                        |
|                          | 180 mA @ 48V (Supplied by PoE.)                                       |
| Environmental Limits     |                                                                       |
| Operating Temperature    | Standard Models:                                                      |
|                          | 0 to 60°C (32 to 140°F)                                               |
|                          | Wide Temp. Models:                                                    |
|                          | -40 to 75°C (-40 to 167°F)                                            |
| Operating Humidity       | 5 to 95% RH                                                           |
| Dimensions               |                                                                       |
| With Ears                | 100 x 111 x 26 mm (3.94 x 4.37 x 1.02 in)                             |
| Without Ears             | 77 x 111 x 26 mm (3.03 x 4.37 x 1.02 in)                              |
| Protection               |                                                                       |
| Serial Line Protection   | Level 2 Surge, EN61000-4-5                                            |
| Magnetic Isolation       | 1.5 KV for Ethernet                                                   |
| Power Line Protection    | Level 2 Burst (EFT), EN61000-4-4                                      |
|                          | Level 3 Surge, EN61000-4-5                                            |
| Regulatory Approvals     |                                                                       |
| FCC Class A, CE Class A, | UL 60950-1, EN 60950-1                                                |